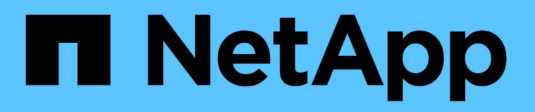

## **Gestionar volúmenes para FabricPool** ONTAP 9

NetApp April 24, 2024

This PDF was generated from https://docs.netapp.com/es-es/ontap/fabricpool/create-volume-task.html on April 24, 2024. Always check docs.netapp.com for the latest.

# **Tabla de contenidos**

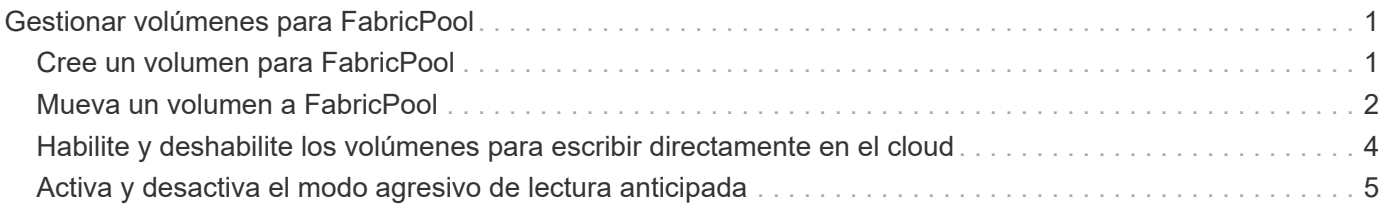

# <span id="page-2-0"></span>**Gestionar volúmenes para FabricPool**

# <span id="page-2-1"></span>**Cree un volumen para FabricPool**

Puede añadir volúmenes a FabricPool creando volúmenes nuevos directamente en el agregado habilitado para FabricPool o moviendo los volúmenes existentes de otro agregado al agregado habilitado para FabricPool.

Al crear un volumen para FabricPool, tiene la opción de especificar una política de organización en niveles. Si no se especifica ninguna política de organización en niveles, el volumen creado utiliza el valor predeterminado snapshot-only política de organización en niveles. Para un volumen con snapshot-only o. auto la política de organización en niveles, también puede especificar el período de enfriamiento mínimo de organización en niveles.

#### **Lo que necesitará**

- Configurar un volumen para usar el auto La política de organización en niveles o especificar el período de enfriamiento mínimo de organización en niveles requiere ONTAP 9.4 o posterior.
- El uso de volúmenes de FlexGroup requiere ONTAP 9.5 o posterior.
- Configurar un volumen para usar el all La política de organización en niveles requiere ONTAP 9.6 o posterior.
- Configurar un volumen para usar el -cloud-retrieval-policy El parámetro requiere ONTAP 9.8 o posterior.

#### **Pasos**

- 1. Cree un nuevo volumen para FabricPool mediante el volume create comando.
	- La -tiering-policy el parámetro opcional permite especificar la política de organización en niveles del volumen.

Se puede especificar una de las siguientes políticas de organización en niveles:

- snapshot-only (predeterminado)
- auto
- all
- backup (en desuso)
- none

#### ["Tipos de políticas de organización en niveles de FabricPool"](https://docs.netapp.com/es-es/ontap/fabricpool/tiering-policies-concept.html#types-of-fabricpool-tiering-policies)

◦ La -cloud-retrieval-policy el parámetro opcional permite que los administradores de clústeres con el nivel de privilegios avanzado anulen el comportamiento de migración o recuperación de cloud predeterminado controlado por la política de organización en niveles.

Puede especificar una de las siguientes políticas de recuperación en el cloud:

▪ default

La política de organización en niveles determina con qué datos se devuelven, de modo que no hay

cambio en la recuperación de datos en el cloud default política de recuperación de cloud. Esto significa que el comportamiento es el mismo que en las versiones anteriores a ONTAP 9.8:

- Si la política de organización en niveles es none o. snapshot-only, por lo tanto, «predeterminado» significa que toda lectura de datos condicionada por el cliente se extrae del nivel de cloud al nivel de rendimiento.
- Si la política de organización en niveles es auto, entonces cualquier lectura aleatoria conducida por el cliente se tira pero no lecturas secuenciales.
- Si la política de organización en niveles es all entonces, ningún dato dirigido por el cliente se extrae del nivel de cloud.
- on-read

Todas las lecturas de datos condicionadas por el cliente se envían del nivel de cloud al nivel de rendimiento.

▪ never

No se datos controlados por el cliente que pase del nivel de cloud al nivel de rendimiento

- promote
	- Para la política de organización en niveles none, todos los datos de la nube se obtienen del nivel de la nube al nivel de rendimiento
	- Para la política de organización en niveles snapshot-only, todos los datos activos del sistema de archivos se envían del nivel de la nube al nivel de rendimiento.
- La -tiering-minimum-cooling-days el parámetro opcional del nivel de privilegio avanzado permite especificar el período de refrigeración mínimo de organización en niveles para un volumen que utiliza la snapshot-only o. auto política de organización en niveles.

A partir de ONTAP 9.8, puede especificar un valor entre 2 y 183 para los días de refrigeración mínima de organización en niveles. Si utiliza una versión de ONTAP anterior a 9.8, puede especificar un valor entre 2 y 63 para los días de refrigeración mínima de organización en niveles.

#### **Ejemplo de creación de un volumen para FabricPool**

En el siguiente ejemplo se crea un volumen denominado «myvol1» en el agregado «myFabricPool» habilitado para FabricPool. La política de organización en niveles se establece en auto además, el período de enfriamiento mínimo de organización en niveles se establece en 45 días:

```
cluster1::*> volume create -vserver myVS -aggregate myFabricPool
-volume myvol1 -tiering-policy auto -tiering-minimum-cooling-days 45
```
#### **Información relacionada**

["Gestión de volúmenes de FlexGroup"](https://docs.netapp.com/es-es/ontap/flexgroup/index.html)

### <span id="page-3-0"></span>**Mueva un volumen a FabricPool**

Cuando mueve un volumen a FabricPool, tiene la opción de especificar o cambiar la política de organización en niveles del volumen con el movimiento. A partir de ONTAP

9.8, cuando se mueve un volumen que no es de FabricPool con la función de generación de informes de datos inactivos habilitada, FabricPool utiliza una asignación de calor para leer bloques que pueden organizar los niveles de datos fríos en el nivel de capacidad del destino de FabricPool.

#### **Lo que necesitará**

Debe comprender cómo el cambio de la política de organización en niveles puede afectar el tiempo que tardan los datos en dejar de estar activos y moverse al nivel de cloud.

["Qué sucede con la política de organización en niveles al mover un volumen"](https://docs.netapp.com/es-es/ontap/fabricpool/tiering-policies-concept.html#what-happens-to-the-tiering-policy-when-you-move-a-volume)

#### **Acerca de esta tarea**

Si un volumen que no pertenece a FabricPool tiene habilitada la generación de informes de datos inactivos, al mover un volumen con política de organización en niveles auto o. snapshot-only Para un FabricPool, FabricPool lee los bloques que pueden aumentar la temperatura desde un archivo de mapa de calor y utiliza esa temperatura para mover los datos inactivos directamente al nivel de capacidad del destino de FabricPool.

No debe utilizar el -tiering-policy La opción para mover el volumen si se usa ONTAP 9.8 y desea que FabricPool use la información de generación de informes de datos inactivos para mover datos directamente al nivel de capacidad. Al usar esta opción, los FabricPool ignoran los datos de temperatura y siguen el comportamiento de movimiento de las versiones antes de ONTAP 9.8.

#### **Paso**

1. Utilice la volume move start Comando para mover un volumen a FabricPool.

La -tiering-policy el parámetro opcional permite especificar la política de organización en niveles del volumen.

Se puede especificar una de las siguientes políticas de organización en niveles:

- snapshot-only (predeterminado)
- auto
- all

◦ none ["Tipos de políticas de organización en niveles de FabricPool"](https://docs.netapp.com/es-es/ontap/fabricpool/tiering-policies-concept.html#types-of-fabricpool-tiering-policies)

#### **Ejemplo de traslado de un volumen a FabricPool**

En el siguiente ejemplo, se mueve un volumen denominado «myvol2» de la SVM «vs1» al agregado «dest FabricPool» habilitado para FabricPool. El volumen se establece explícitamente para usar el none política de organización en niveles:

cluster1::> volume move start -vserver vs1 -volume myvol2 -destination-aggregate dest FabricPool -tiering-policy none

## <span id="page-5-0"></span>**Habilite y deshabilite los volúmenes para escribir directamente en el cloud**

A partir de ONTAP 9.14.1, puede habilitar y deshabilitar la escritura directamente en la nube en un volumen nuevo o existente en una FabricPool para permitir que los clientes de NFS escriban datos directamente en la nube sin esperar a los análisis de organización en niveles. Los clientes SMB siguen escribiendo en el nivel de rendimiento de un volumen con capacidad de escritura en la nube. El modo de escritura en cloud está deshabilitado de forma predeterminada.

Contar con la capacidad de escribir directamente en cloud es útil en casos como migraciones; por ejemplo, donde se transfieren grandes cantidades de datos a un clúster que las que admite el clúster en el nivel local. Sin el modo de escritura en el cloud, durante una migración, se transfieren las cantidades más pequeñas de datos, después se organizan en niveles, después se transfieren y se organizan de nuevo en niveles hasta que se completa la migración. Al utilizar el modo de escritura en el cloud, este tipo de gestión ya no se requiere porque los datos nunca se transfieren al nivel local.

#### **Antes de empezar**

- Debe ser un administrador de clústeres o de SVM.
- Debe estar en el nivel de privilegio avanzado.
- El volumen debe ser un volumen de tipo de lectura/escritura.
- El volumen debe tener la política ALL Tiering.

#### **Habilite la escritura directamente en el cloud durante la creación del volumen**

#### **Pasos**

1. Configure el nivel de privilegio en Advanced:

set -privilege advanced

2. Cree un volumen y habilite el modo de escritura en el cloud:

```
volume create -volume <volume name> -is-cloud-write-enabled <true|false>
-aggregate <local tier name>
```
En el ejemplo siguiente se crea un volumen llamado vol1 con la escritura de cloud habilitada en el nivel local de FabricPool (aggr1):

volume create -volume vol1 -is-cloud-write-enabled true -aggregate aggr1

#### **Habilite la escritura directamente en el cloud en un volumen existente**

**Pasos**

1. Configure el nivel de privilegio en Advanced:

```
set -privilege advanced
```
2. Modificar un volumen para habilitar el modo de escritura en cloud:

```
volume modify -volume <volume name> -is-cloud-write-enabled <true|false>
-aggregate <local tier name>
```
En el ejemplo siguiente se modifica un volumen llamado vol1 con la escritura de cloud habilitada en el nivel local de FabricPool (aggr1):

volume modify -volume vol1 -is-cloud-write-enabled true -aggregate aggr1

#### **Deshabilita la escritura directamente en la nube de un volumen**

#### **Pasos**

1. Configure el nivel de privilegio en Advanced:

set -privilege advanced

2. Deshabilite el modo de escritura en cloud:

```
volume modify -volume <volume name> -is-cloud-write-enabled <true|false>
-aggregate <aggregate name>
```
En el ejemplo siguiente se crea un volumen llamado vol1 con la función de escritura de cloud habilitada:

```
volume modify -volume vol1 -is-cloud-write-enabled false -aggregate
aggr1
```
### <span id="page-6-0"></span>**Activa y desactiva el modo agresivo de lectura anticipada**

A partir de ONTAP 9.14.1, puede habilitar y deshabilitar el modo agresivo de lectura anticipada en volúmenes de FabricPool que ofrezcan soporte para medios y entretenimiento, como las cargas de trabajo de transmisión de películas. El modo agresivo y de lectura anticipada está disponible en ONTAP 9.14.1 en todas las plataformas en las instalaciones compatibles con FabricPool. La función está desactivada de forma predeterminada.

#### **Acerca de esta tarea**

La aggressive-readahead-mode el comando tiene dos opciones:

- none: la lectura anticipada está desactivada.
- file\_prefetch: el sistema lee todo el archivo en la memoria delante de la aplicación cliente.

#### **Antes de empezar**

- Debe ser un administrador de clústeres o de SVM.
- Debe estar en el nivel de privilegio avanzado.

#### **Habilite el modo agresivo de lectura anticipada durante la creación del volumen**

#### **Pasos**

1. Configure el nivel de privilegio en Advanced:

set -privilege advanced

2. Cree un volumen y habilite el modo agresivo de lectura anticipada:

```
volume create -volume <volume name> -aggressive-readahead-mode
<none|file_prefetch>
```
En el siguiente ejemplo, se crea un volumen llamado vol1 con lectura anticipada agresiva habilitada con la opción file\_prefetch:

volume create -volume vol1 -aggressive-readahead-mode file prefetch

#### **Desactiva el modo de lectura anticipada agresivo**

#### **Pasos**

1. Configure el nivel de privilegio en Advanced:

set -privilege advanced

2. Deshabilite el modo de lectura anticipada agresivo:

```
volume modify -volume <volume name> -aggressive-readahead-mode none
```
En el ejemplo siguiente se modifica un volumen llamado vol1 para deshabilitar el modo de lectura anticipada agresivo:

### **Vea el modo agresivo de lectura anticipada en un volumen**

#### **Pasos**

1. Configure el nivel de privilegio en Advanced:

set -privilege advanced

2. Vea el modo agresivo de lectura anticipada:

volume show -fields aggressive-readahead-mode

#### **Información de copyright**

Copyright © 2024 NetApp, Inc. Todos los derechos reservados. Imprimido en EE. UU. No se puede reproducir este documento protegido por copyright ni parte del mismo de ninguna forma ni por ningún medio (gráfico, electrónico o mecánico, incluidas fotocopias, grabaciones o almacenamiento en un sistema de recuperación electrónico) sin la autorización previa y por escrito del propietario del copyright.

El software derivado del material de NetApp con copyright está sujeto a la siguiente licencia y exención de responsabilidad:

ESTE SOFTWARE LO PROPORCIONA NETAPP «TAL CUAL» Y SIN NINGUNA GARANTÍA EXPRESA O IMPLÍCITA, INCLUYENDO, SIN LIMITAR, LAS GARANTÍAS IMPLÍCITAS DE COMERCIALIZACIÓN O IDONEIDAD PARA UN FIN CONCRETO, CUYA RESPONSABILIDAD QUEDA EXIMIDA POR EL PRESENTE DOCUMENTO. EN NINGÚN CASO NETAPP SERÁ RESPONSABLE DE NINGÚN DAÑO DIRECTO, INDIRECTO, ESPECIAL, EJEMPLAR O RESULTANTE (INCLUYENDO, ENTRE OTROS, LA OBTENCIÓN DE BIENES O SERVICIOS SUSTITUTIVOS, PÉRDIDA DE USO, DE DATOS O DE BENEFICIOS, O INTERRUPCIÓN DE LA ACTIVIDAD EMPRESARIAL) CUALQUIERA SEA EL MODO EN EL QUE SE PRODUJERON Y LA TEORÍA DE RESPONSABILIDAD QUE SE APLIQUE, YA SEA EN CONTRATO, RESPONSABILIDAD OBJETIVA O AGRAVIO (INCLUIDA LA NEGLIGENCIA U OTRO TIPO), QUE SURJAN DE ALGÚN MODO DEL USO DE ESTE SOFTWARE, INCLUSO SI HUBIEREN SIDO ADVERTIDOS DE LA POSIBILIDAD DE TALES DAÑOS.

NetApp se reserva el derecho de modificar cualquiera de los productos aquí descritos en cualquier momento y sin aviso previo. NetApp no asume ningún tipo de responsabilidad que surja del uso de los productos aquí descritos, excepto aquello expresamente acordado por escrito por parte de NetApp. El uso o adquisición de este producto no lleva implícita ninguna licencia con derechos de patente, de marcas comerciales o cualquier otro derecho de propiedad intelectual de NetApp.

Es posible que el producto que se describe en este manual esté protegido por una o más patentes de EE. UU., patentes extranjeras o solicitudes pendientes.

LEYENDA DE DERECHOS LIMITADOS: el uso, la copia o la divulgación por parte del gobierno están sujetos a las restricciones establecidas en el subpárrafo (b)(3) de los derechos de datos técnicos y productos no comerciales de DFARS 252.227-7013 (FEB de 2014) y FAR 52.227-19 (DIC de 2007).

Los datos aquí contenidos pertenecen a un producto comercial o servicio comercial (como se define en FAR 2.101) y son propiedad de NetApp, Inc. Todos los datos técnicos y el software informático de NetApp que se proporcionan en este Acuerdo tienen una naturaleza comercial y se han desarrollado exclusivamente con fondos privados. El Gobierno de EE. UU. tiene una licencia limitada, irrevocable, no exclusiva, no transferible, no sublicenciable y de alcance mundial para utilizar los Datos en relación con el contrato del Gobierno de los Estados Unidos bajo el cual se proporcionaron los Datos. Excepto que aquí se disponga lo contrario, los Datos no se pueden utilizar, desvelar, reproducir, modificar, interpretar o mostrar sin la previa aprobación por escrito de NetApp, Inc. Los derechos de licencia del Gobierno de los Estados Unidos de América y su Departamento de Defensa se limitan a los derechos identificados en la cláusula 252.227-7015(b) de la sección DFARS (FEB de 2014).

#### **Información de la marca comercial**

NETAPP, el logotipo de NETAPP y las marcas que constan en <http://www.netapp.com/TM>son marcas comerciales de NetApp, Inc. El resto de nombres de empresa y de producto pueden ser marcas comerciales de sus respectivos propietarios.